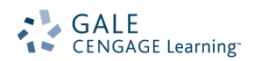

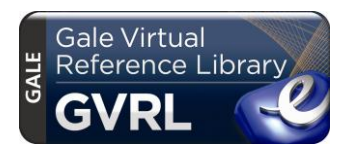

## *Gale Virtual Reference Library and eReader Devices*

*Gale Virtual Reference Library* is your source for eReference aimed at the needs of students, researchers, professionals and general readers. GVRL's easy-to-use interface provides a special tool to make content available on your eReader device – our Download PDF to eReader button!

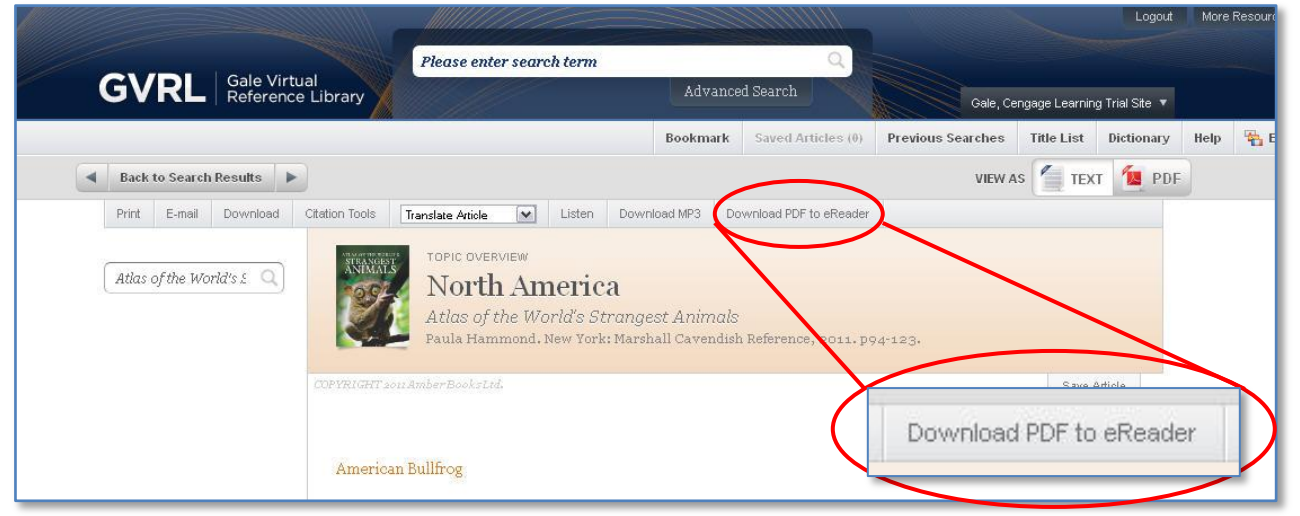

There are a variety of ways to move documents from GVRL onto your eReader; this document will focus on the most reliable options.

*Note: GVRL does not transfer entire books to your device; you can download multiple individual documents (chapters).*

## **iPad/iPhone**

On iPhones and iPads you can use your browser, Safari, to search and use GVRL. Follow the steps below to load documents into iBooks.

- 1. Search and find a document that you'd like in GVRL.
- 2. Click the Download PDF to eReader button. This button is only available at the document level set to Text View.
- 3. Click the Download button.
- 4. A new browser window will open with the PDF version of the document.
- 5. You'll see a "Open in iBooks" button beneath the address bar; tap it. If you don't see it, tap your screen.

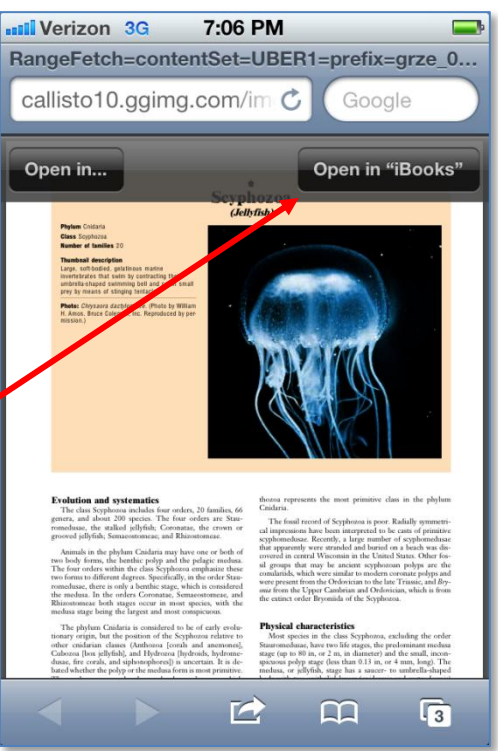

6. The document will load in iBooks and become part of your PDFs bookshelf and you can use it anytime!

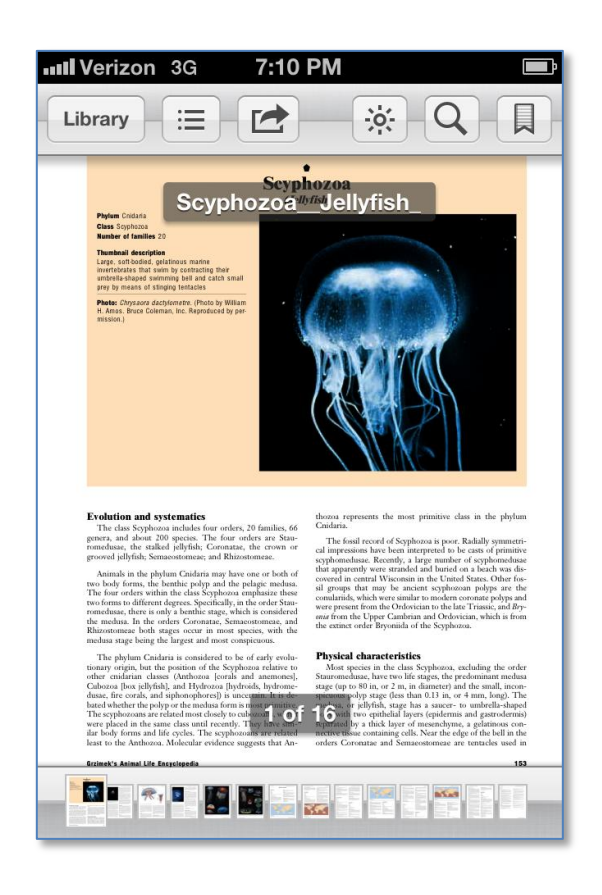

## **Kindle and Nook Devices**

Depending on which type of Kindle or Nook you own, you may be able to search and use GVRL from your device. Regardless you can use the following method to move GVRL documents to it.

The most reliable way to put GVRL documents on your Kindle or Nook is to use file transfer.

- 1. Search and find a document that you'd like in GVRL.
- 2. Click the Download PDF to eReader button. This button is only available at the document level set to Text View.
- 3. Click the Download button.
- 4. Save the file to an appropriate place on your hard drive like My Documents/Documents or your Desktop.
- 5. Connect your Kindle/Nook to your computer via its USB cable.
- 6. Copy the file from your hard drive to the appropriate place on your Kindle/Nook. If you're unsure where to put it, consult your instruction manual.
- 7. Your document should now appear on your device!

*Note: Amazon offers the ability to e-mail PDF documents directly to your Kindle. Keep in mind that this may not be the most reliable way to put the document on your device. Also, Amazon may charge you for this function. Explore Amazon.com's help section for more information.*